# How to Combine Inferences from Multiply-Imputed Data Sets: SAS and STATA Examples

### Bo Klauth<sup>∗</sup>

February 2, 2023

### **1. Introduction**

This paper presents examples for producing estimates using Census-Enhanced Health and Retirement Study (CenHRS) data. The CenHRS crosswalk is constructed using a mix of both deterministic and probabilistic matching of HRS survey respondents to Census business data. Multiple imputation (MI) is necessary to conduct valid statistical inference with CenHRS data because it allows users to properly account for the additional variability induced by probabilistic matching. As such, the CenHRS crosswalk is designed with ten imputations for each HRS record. Because each imputation represents a single completed data set, there are in effect ten data sets, which have been stacked into a single file. Users should not attempt to calculate point estimates, standard errors, or confidence intervals for only one set of imputations or by treating the stacked file as a single data set without using appropriate MI analysis methods. For more information, see Rubin [\(1987\)](#page-12-0).

This paper presents examples showing how these estimates are combined using SAS and STATA. SAS examples include how to combine means using the SAS PROC UNIVARIATE procedure and regression model coefficients from the SAS PROC REG, PROC GLM, or PROC MIXED procedures using the SAS PROC MIANALYZE procedure. STATA examples include how to combine means and regression model coefficients using mi estimate: mean and mi estimate: regress, respectively.

### **2. Example Data**

For our examples, we create a fictitious longitudinal data set simulating the structure of CenHRS data containing the variable year (taking on values 2010, 2011, and 2012), pid (a person identifier), two analysis variables firm\_size (firm size) and hr\_wage (hourly wages), and Replicate (an implicate identifier that runs from 1 to 10) to demonstrate various ways users can combine the estimates from multiply-imputed data sets. Please find the data sets (SAS: data\_mi\_2010\_2012.sas7bdat; STATA: data\_mi\_2010\_2012.dta) accompanying this document from the [CenHRS website:](https://cenhrs.isr.umich.edu/documentation) [https://cenhrs.isr.umich.edu/documentation.](https://cenhrs.isr.umich.edu/documentation)

To demonstrate how to use SAS and STATA to compute estimates using the multiply imputed data, we provide examples to compute summary statistics for the analysis variables as well as to compute regression model coefficients for the relationship between firm size as the independent variable and hourly wages as the dependent variable.

<sup>∗</sup>Survey Research Center, Institute for Social Research, University of Michigan. Please contact [CenHRSinfo@umich.edu](mailto:CenHRSinfo@umich.edu) for questions related to this paper or the CenHRS project.

### **3. SAS Examples**

We first demonstrate how users can combine means using the SAS PROC UNIVARIATE procedure and regression model coefficients from the SAS PROC REG, PROC GLM, or PROC MIXED procedures using the SAS PROC MIANALYZE procedure.

#### **3.1. Modifying the Data to Use SAS**

For our SAS code examples, we assume that users have downloaded the example data file (data\_mi\_2010\_2012.sas7bdat) and stored it in a local directory, which we refer to as  $C:\m$ i.

The PROC MIANALYZE procedure is used to combine estimates from multiple imputations. To use the PROC MIANALYZE procedure, users must rename the imputation variable *Replicate* to *\_Imputation\_*, which is the variable name required by the procedure. In the code that follows, users can specify the location of the data using LIBNAME, load the data set, and rename the imputation variable. Then, PROC PRINT prints ten observations to view. See Output 01.

```
*Create Library;
libname mi "C:\mi";
Title "Analyzing multiply-imputed Data Sets";
* Modify some variables;
data mydata;
    set mi.data_mi_2010_2012;
    rename Replicate = _Imputation_;
run;
proc print data = mydata (obs = 10);
    title2 "Output 01: multiply-imputed Data (10 Observations)";
run;
```
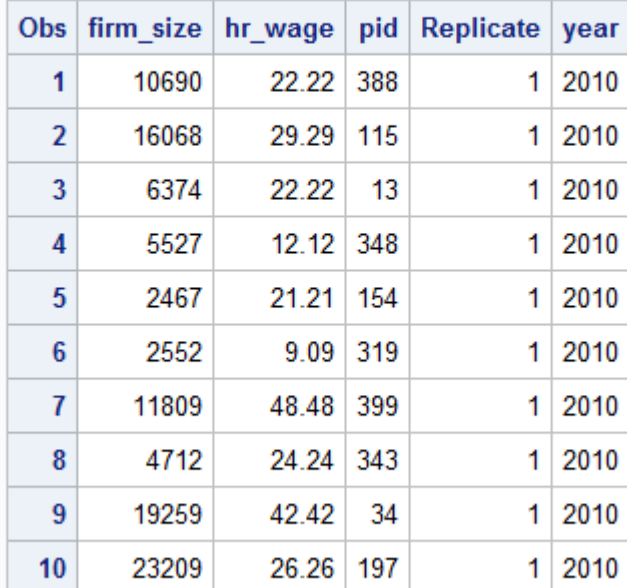

# **Analyzing Multiply-Imputed Data Sets Output 01: Multiply-Imputed Data (10 Observations)**

### **3.2. Estimating Means and Standard Errors**

Users can use PROC UNIVARIATE to compute the means and standard errors for the two variables. Note that users need to include the line "by \_Imputation\_;" in the procedure. Users can also have SAS output the results to a table called *outuni*. PROC PRINT prints the output for 2010, which includes 10 imputations. The results are shown in Output 02. Users should note that not all analysis variables vary across imputations as shown in Output 02. For example, if a data set containing HRS variables (e.g., hourly wages), which only have one imputation, is merged with a data file with 10 imputations, the between variance for the HRS variables across the 10 imputations in the merged data set should be zero.

```
* Sort data by year and _Imputation_;
proc sort data = mydata;
   by _Imputation_;
run;
* Calculate means from multiply-imputed Data Sets;
proc univariate data = mydata;
   var hr_wage firm_size;
   output out = outuni mean = hr_wage firm_size
   stderr = se_hr_wage se_firm_size;
   by _Imputation_;
   where year = 2010;
run;
* Print the output;
proc print data = outuni (obs = 10);
   title2 'Output 02: UNIVARIATE Means and Standard Errors (10 Imputations)';
run;
```
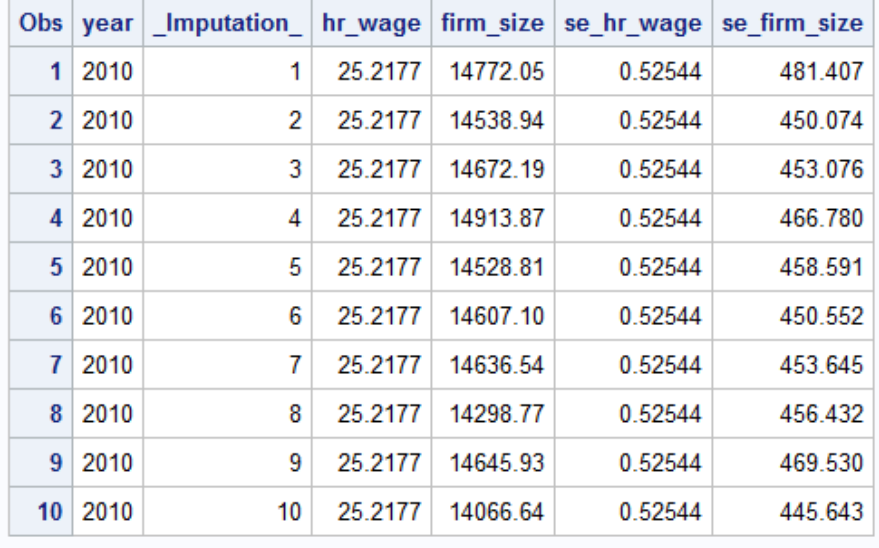

# **Analyzing Multiply-Imputed Data Sets Output 02: UNIVARIATE Means and Standard Errors (10 Imputations)**

Because the output *outuni* contains 10 means and standard errors derived from the 10 imputations, users will need to use PROC MIANALYZE to combine those means and standard errors.

```
* Combine the means;
proc mianalyze data = outuni;
    modeleffects hr_wage firm_size;
    stderr se_hr_wage se_firm_size;
    by year;
    title2 "Output 03: Combine Means from multiply-imputed Data Sets for 2010";
run;
```
PROC MIANALYZE produces results as shown in Output 03. Because the between variance for hourly wages equals zero, relevant statistics cannot be computed and are set to missing by SAS. The last table shows the combined estimates (means and standard errors) and the  $p$  values (Pr  $>$  |t|) for the firm size and hourly wages variables.

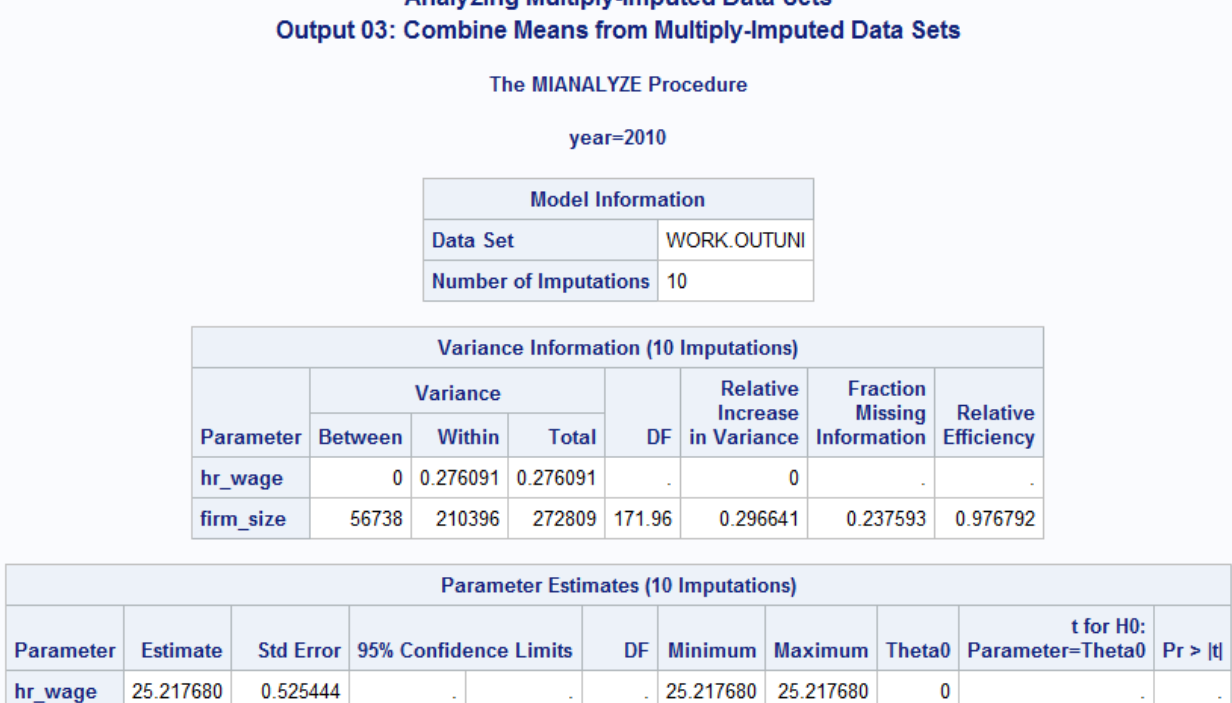

# **Analyzing Multiply-Imputed Data Sets**

### **3.3. Estimating Model Coefficients Using PROC REG**

13537.12

14568 522.310835

firm\_size

Using the regression model specified in Section 2 estimating the relationship of firm size on hourly wages, users can analyze the data using PROC REG by including the "by \_Imputation\_;" statement. Here, we estimate model coefficients for 2010.

14067

14914

 $\bf{0}$ 

 $27.89$  <.0001

15599.05 171.96

Users also need to output the coefficient table for PROC MIANALYZE. This table is named *outreg* in this example.

```
title2;
* Sort data by imputation;
proc sort data = mydata;
  by _Imputation_;
run;
*Using PROC REG;
proc reg data = mydata outest = outreg covout ;
 model hr_wage = firm_size;
 by _Imputation_;
 where year = 2010;
run;
* Print regression output;
proc print data = outreg (obs = 10);
  title2 "Output 04: PROC REG Output from multiply-imputed data sets";
run;
```
The output is shown in Output 04.

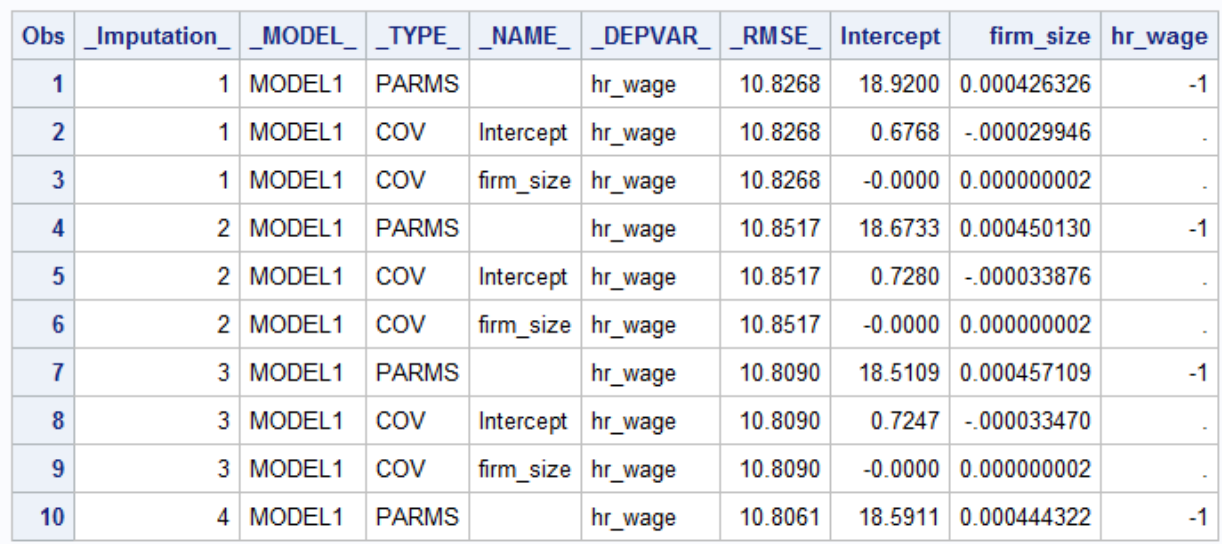

### **Analyzing Multiply-Imputed Data Sets** Output 04: PROC REG Output from Multiply-Imputed Data Sets

Next, users can use PROC MIANALYZE to combine model coefficients. The results are shown in Output 05. The last table shows the combined estimates (coefficients and standard errors) and the *p* values (Pr > |t|) for the firm size and hourly wage variables.

```
* Combine regression coefficients from multiply-imputed data sets;
proc mianalyze data = outreg;
    modeleffects Intercept firm_size;
    title2 "Output 05: Combine Model Coefficients from PROC REG";
run;
```
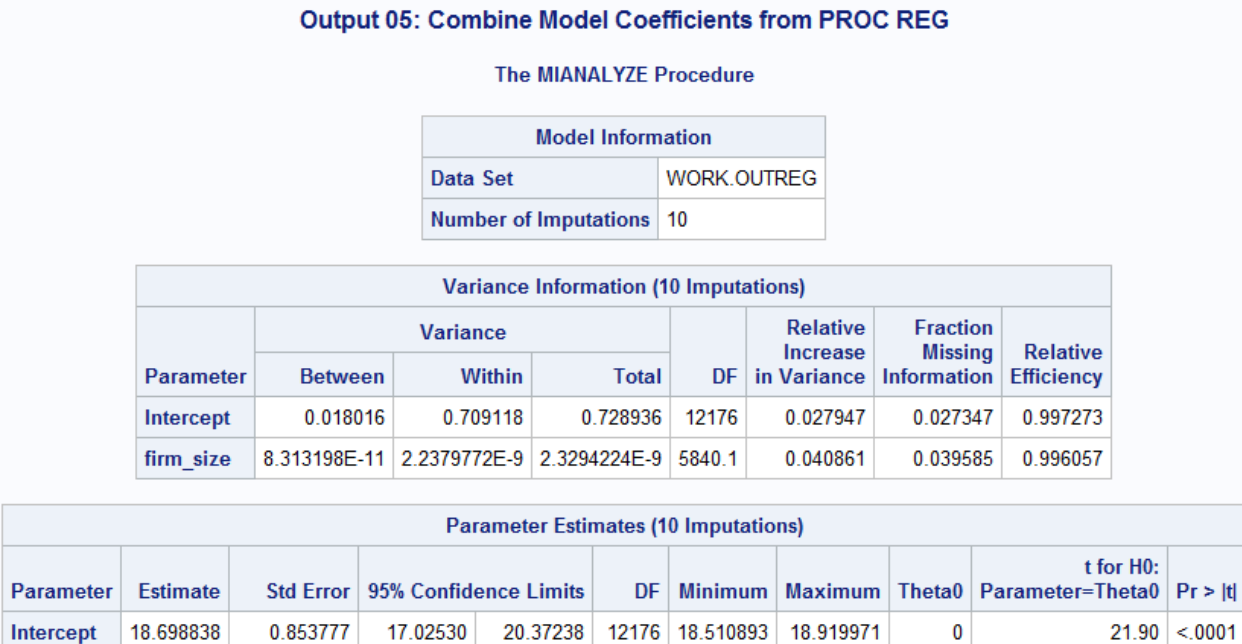

**Analyzing Multiply-Imputed Data Sets** 

### **3.4. Estimating Model Coefficients Using PROC GLM**

0.00035

0.000448 0.000048264

firm\_size

The code that follows shows how users can use PROC GLM to run the regression model and produce necessary output tables for PROC MIANALYZE. The "by \_Imputation\_;" statement is needed. In addition, users need to obtain the model coefficients and the inverse matrix produced by PROC GLM.

 $0.00054$  5840.1

0.000426

0.000457

 $\bf{0}$ 

 $9.27 < 0001$ 

```
title2;
* Using PROC GLM;
proc glm data = mydata;
    model hr_wage = firm_size/inverse;
    by _Imputation_;
    ods output ParameterEstimates = glmparms
    InvXPX = glmxpxi;where year = 2010;
run;
proc print data = glmparms (obs = 8);
    var _Imputation_ Parameter Estimate StdErr;
    title2 'Output 06: GLM Model Coefficients';
run;
proc print data = glmxpxi (obs = 12);
    var _Imputation_ Parameter Intercept firm_size;
    title2 'Output 07: GLM X''X Inverse Matrices';
run;
```
The model coefficients and inverse matrix are shown in Outputs 06 and 07, respectively.

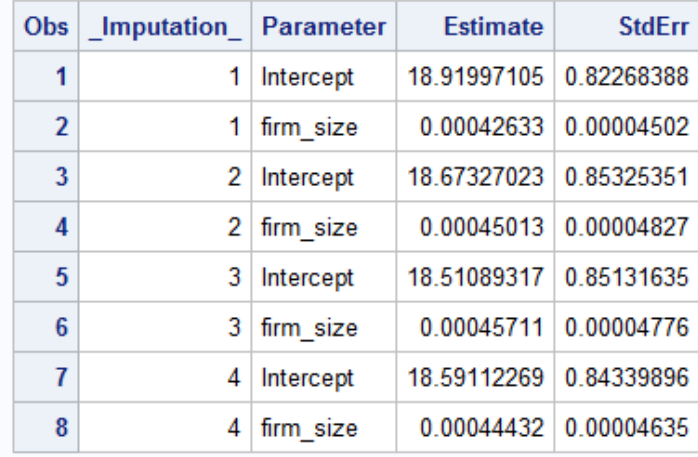

# **Analyzing Multiply-Imputed Data Sets Output 06: GLM Model Coefficients**

## **Analyzing Multiply-Imputed Data Sets Output 07: GLM X'X Inverse Matrices**

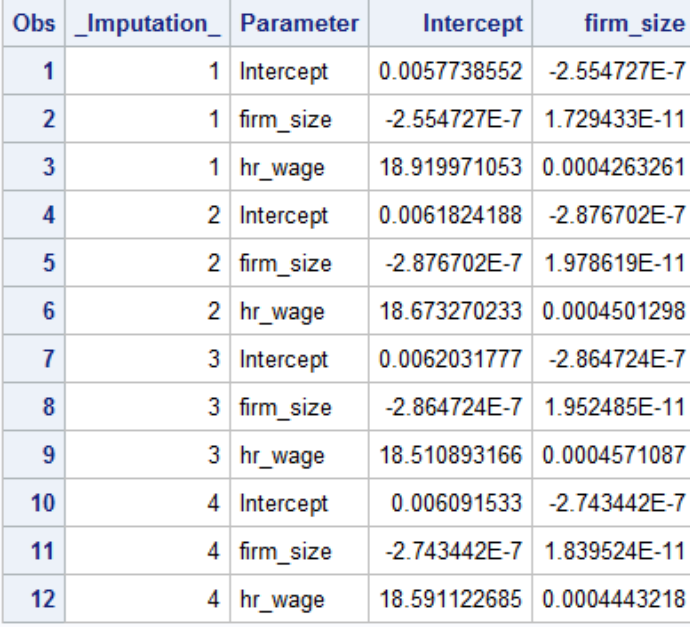

Finally, users can use PROC MIANALYZE to combine the model coefficients. The results are shown in Output 08. The last table shows the combined estimates (coefficients and standard errors) and the *p* values  $(\text{Pr} > |t|)$  for firm size and hourly wages.

```
* Combine regression coefficients from multiply-imputed data sets;
proc mianalyze parms = glmparms xpxi = glmxpxi;
   modeleffects Intercept firm_size;
```
title2 "Output 08: Combine Regression Coefficients from PROC GLM"; run;

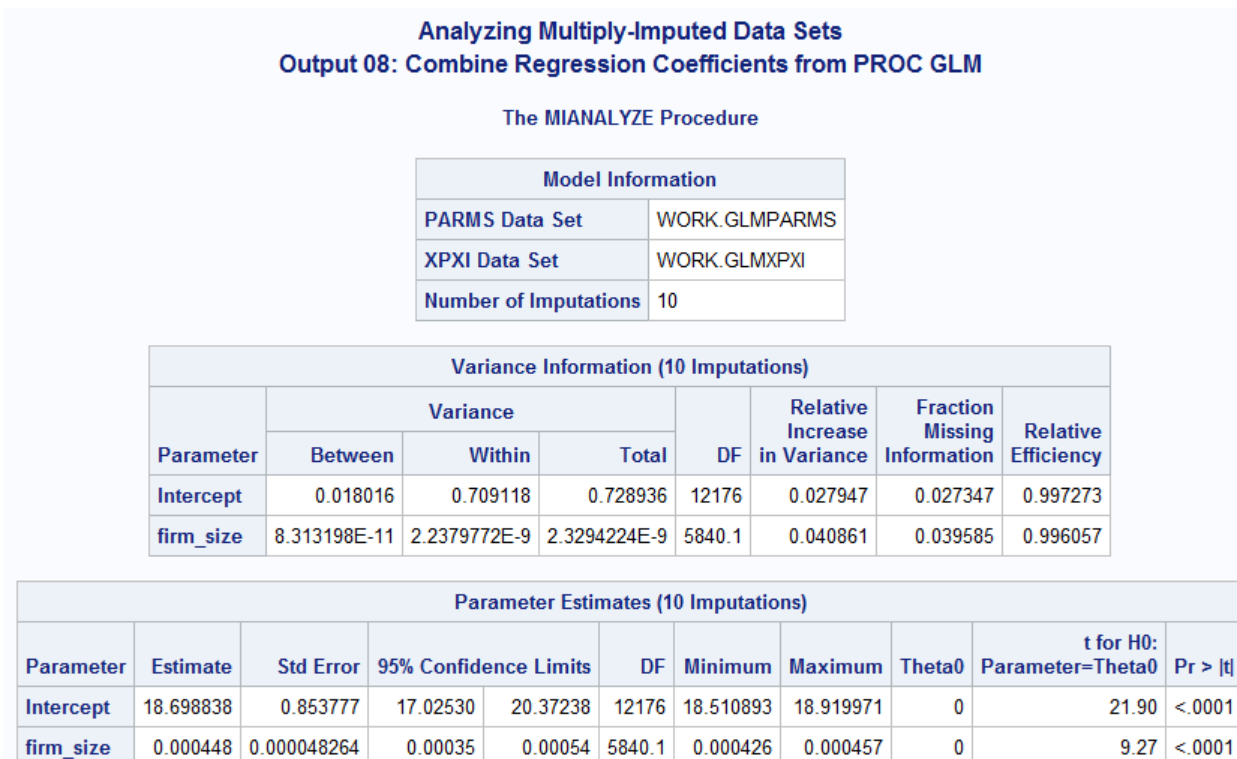

### **3.5. Estimating Model Coefficients Using PROC MIXED**

firm\_size

If users wish to use PROC MIXED to perform a regression analysis, the code that follows shows how to output the model coefficients as an input table for PROC MIANALYZE. The "by \_Imputation\_;" statement is needed. The model coefficients are shown in Output 09.

 $0.00054$  5840.1 0.000426

```
title2;
* Using PROC MIXED;
proc mixed data = mydata;
    * put a class statement here if applicable;
    model hr_wage = firm_size/ solution;
   by _Imputation_;
  where year = 2010;
    ods output SolutionF = mxparms;
run;
* Print the output from proc mixed;
proc print data = mxparms (obs = 8);
    title2 'Output 09: MIXED Model Coefficients';
run;
```
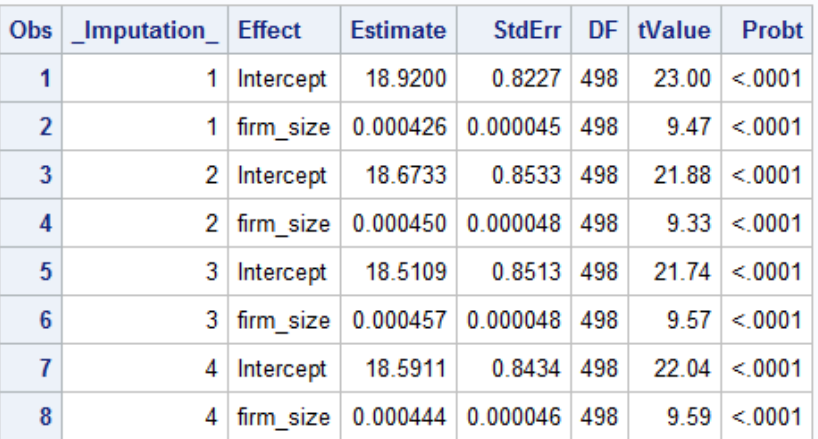

## **Analyzing Multiply-Imputed Data Sets Output 09: MIXED Model Coefficients**

Finally, users can use PROC MIANALYZE to combine the model coefficients from multiply-imputed data sets. The final combined coefficients are shown in Output 10 in the last table.

```
* Combine model coefficients from multiply-imputed data sets;
proc mianalyze parms(classvar = full) = mxparms;
   * put a class statement here if applicable;
  modeleffects Intercept firm_size;
   title2 "Output 10: Combine Model Coefficients from PROC MIXED";
run;
```
### **Analyzing Multiply-Imputed Data Sets Output 10: Combine Model Coefficients from PROC MIXED**

The MIANALYZE Procedure

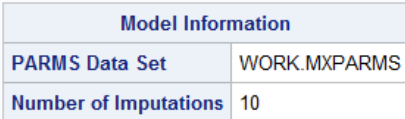

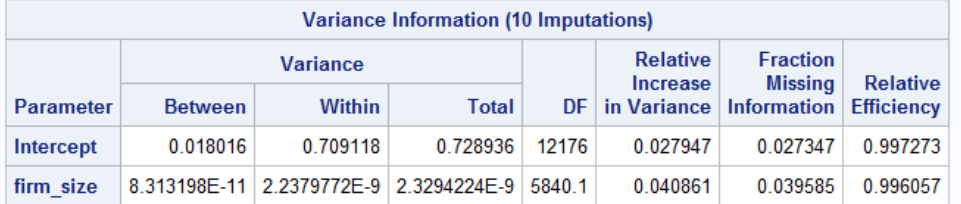

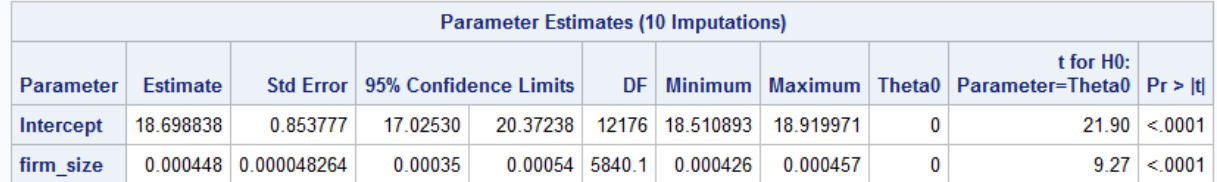

### **4. STATA Examples**

We next demonstrate how users can combine means and regression model coefficients using the STATA  $\pi i$ estimate: mean and mi estimate: regress commands, respectively.

#### **4.1. Modifying the Data to Use STATA**

For our code examples, we assume that users have downloaded the example data file (data\_mi\_2010\_2012.dta) and stored it in a local directory, which we refer to as  $C:\m$ i.

The STATA Multiple Imputation procedures [\(StataCorp, 2021\)](#page-12-1) require that the original and the multiplyimputed data sets are included as one data set. We have created a data set that meets the requirements. The MI data set includes the original data set (before imputation) and the three STATA MI "system" variables, namely  $m i_m$ ,  $m i_i$ d, and  $m i_m$  miss.

- $\text{min}_{m}$  is a data set indicator containing values  $m = 0, 1, 2, ..., M$ , where  $m = 0$  represents the original data set, and  $m = 1, 2, ..., M$  represent the imputed data sets.
- \_mi\_id is a unique ID variable.
- mi\_miss is the missing indicator variable (1 = missing, 0 = not missing).

Please note that in the original data set  $(m = 0)$  only the variables  $\text{\texttt{min}}$  and  $\text{\texttt{min}}$  id contain values. The rest of the variables were set to missing (".") because the values belonging to those variables were not needed for the mi estimate procedures.

```
* Get the data.
global data dir = "C:\min"
use "$data_dir\data_mi_2010_2012.dta", clear
browse if Replicate == 1
```
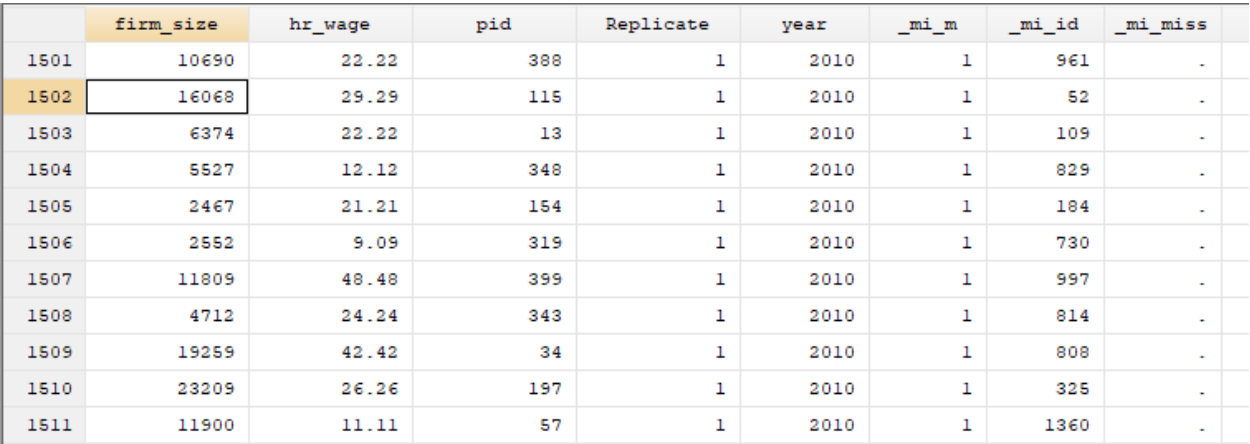

#### **4.2. Estimating Means and Standard Errors**

The code that follows shows how to compute means and standard errors for the variables hr\_wage and firm\_size for the year 2010 from the multiply-imputed data set. The printout below shows the computed means of both variables for 2010.

\* Compute mean **for** the year 2010 mi estimate: mean hr\_wage firm\_size **if** year == 2010

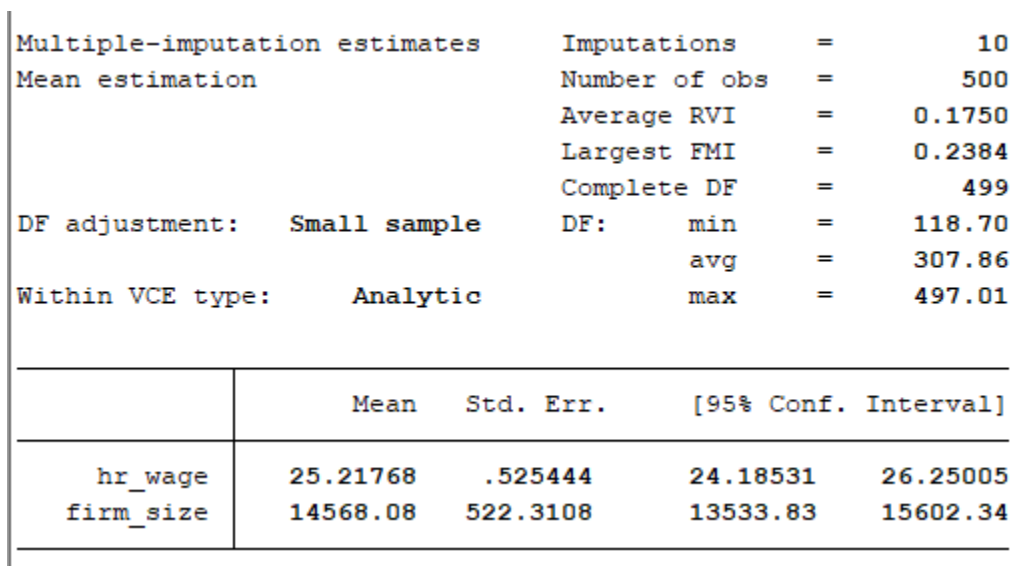

#### **4.3. Estimating Model Coefficients**

The code that follows shows how to run a regression model that includes the variable hr\_wage as the outcome variable and firm\_size as the predictor. Here, we estimate model coefficients for 2010.

\* Compute regression using the multiply-imputed data set mi estimate: regress hr\_wage firm\_size **if** year == 2010

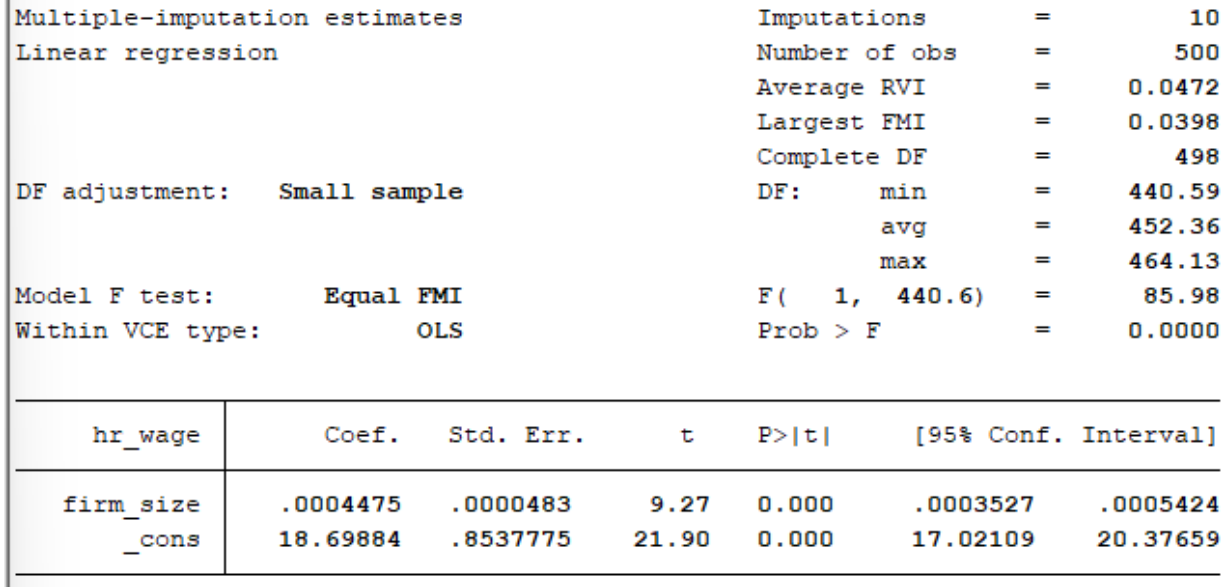

### **Conclusion**

The CenHRS crosswalk is constructed using a mix of both deterministic and probabilistic matching of the employers of HRS survey respondents to Census business data. This type of data set contains multiply imputed data sets stacked in a single data file and requires MI procedures to produce valid statistical inferences. The SAS and STATA MI examples outlined in this document provide guidance on applying appropriate MI procedures to CenHRS data or other MI data sets.

### **References**

<span id="page-12-1"></span><span id="page-12-0"></span>Rubin, D. (1987). *Multiple imputation for nonresponse in surveys*. John Wiley. StataCorp. (2021). *Stata multiple-imputation reference manual: Release 17*. Stata Press. [https://www.](https://www.stata.com/manuals/mi.pdf) [stata.com/manuals/mi.pdf](https://www.stata.com/manuals/mi.pdf)